# **ALGORITMO PARA FOTOMETRÍA DIFERENCIAL DE ESTRELLAS VARIABLES**

#### **Software for Variable Star Differential Photometry**

#### **RESUMEN**

En este documento se presentan los resultados obtenidos al desarrollar una interfaz gráfica en la utilidad *GUIDE* (*Graphical User Interface Development Environment*) de *Matlab®* , que permite trazar las curvas de luz de estrellas variables mediante la técnica de fotometría diferencial. El programa también posibilita el procesamiento previo de las imágenes captadas del objeto de interés, al involucrar los fotogramas *flat*, *dark* y *bias*. Para la verificación del algoritmo, se trazaron las curvas de luz de *GJ436* y *GSC03089-00929* al procesar una serie de fotografías obtenidas de bases de datos astronómicas, con el objetivo de detectar los tránsitos de sus respectivos exoplanetas.

**PALABRAS CLAVE:** Fotometría diferencial, curva de luz, estrella variable, interfaz gráfica, procesamiento digital de imágenes, sensor CCD.

#### **ABSTRACT**

*This paper presents the results obtained by developing a graphical interface to the utility GUIDE (Graphical User Interface Development Environment) of Matlab® , which allows you to draw the light curves of variable stars using the technique of differential photometry. Additionally, the program also allows preprocessing of the images captured by the object of interest, involving flat, dark*  and bias frames. For the verification of the algorithm, was plotted the light *curves of GJ436 and GSC03089-00929, while processing a series of photographs taken from astronomical data bases, in order to detect transits of their exoplanets.* 

**KEYWORDS:** *CCD sensor, differential photometry, digital image processing, graphical interface, light curve, variable star.* 

### **1. INTRODUCCIÓN**

La única información de los cuerpos celestes lejanos a la cual el astrónomo puede acceder, consiste en la energía electromagnética irradiada por el mismo, percibida como débiles manifestaciones de ondas luminosas o de radio en los instrumentos receptores. Dentro del campo de la astronomía óptica (aquella dedicada al análisis de la luz procedente de los cuerpos celestes), una tarea fundamental consiste en determinar si existen variaciones en la cantidad de energía lumínica recibida de un objeto (en determinada banda de frecuencia), lo cual se logra mediante la aplicación del procedimiento conocido como *fotometría*.

El estudio fotométrico de los cuerpos celestes permite determinar características propias del mismo (y en algunos casos de sus alrededores) tales como índice de color, temperatura, edad y distancia. Además, gracias al alto grado de precisión logrado con las más modernas técnicas instrumentales, es posible descubrir planetas orbitando alrededor de estrellas distantes al medir el pequeño oscurecimiento que este ocasiona al pasar entre la estrella y la tierra (generalmente de una milésima a una centésima de magnitud).

Fecha Recepción: 9 de Septiembre de 2010 Fecha aceptación: 15 de Noviembre de 2010

# **EDWIN ANDRÉS QUINTERO SALAZAR**

Ingeniero Electrónico Especialista en Pedagogía Magíster en Instrumentación Física Grupo de Investigación en Astronomía Alfa Orión Profesor Asistente Universidad Tecnológica de Pereira equintero@utp.edu.co

#### **WILLIAM ARDILA URUEÑA**

Licenciado en Física MSc. Física Profesor Titular Universidad Tecnológica de Pereira williamar@utp.edu.co

#### **HUGO ARMANDO GALLEGO BECERRA**

Licenciado en Física MSc. Física Profesor Asociado Universidad Tecnológica de Pereira ugo@utp.edu.co

## **2. FOTOMETRÍA ABSOLUTA Y DIFERENCIAL**

La magnitud aparente es un indicador del brillo o luminosidad evidente que posee una estrella, y se mide a partir de la cantidad de luz que recoge un observador situado en la superficie de la tierra. Matemáticamente, la magnitud aparente se define a partir de la siguiente expresión [1]:

$$
m = -2.5 \log (I_a) \tag{1}
$$

Donde *m* representa la magnitud aparente de la estrella, e *Ia* su brillo.

Sin embargo, la atmósfera dispersa la luz procedente del espacio exterior, por lo cual la magnitud aparente de un cuerpo celeste percibida desde la superficie de la tierra se ve incrementada. A este fenómeno se le conoce como extinción atmosférica. Además, los instrumentos a través de los cuales se realizan las observaciones desde distintos puntos del planeta no son idénticos, lo cual también afecta la medición. Según lo anterior, es posible definir la magnitud aparente detectada por un observador en términos de la siguiente expresión [2]:

$$
m_{\lambda_{Obs}} = m_{\lambda} + K_{\lambda} X_Z + C \tag{2}
$$

Donde  $m_{\lambda_{Obs}}$  es la magnitud aparente detectada por el observador en una banda de frecuencia  $\lambda$ ,  $m_{\lambda}$  es la magnitud real del objeto en dicha banda (medida fuera de la atmósfera),  $K_{\lambda}$  es el coeficiente de extinción en la banda  $\lambda$ ,  $X_z$  es la masa de aire presente en un ángulo cenital *Z* (definido como el ángulo existente entre el cenit y la estrella), y *C* es la constante instrumental dada por el equipo involucrado en el proceso de medición.

La fotometría absoluta permite medir la magnitud de un cuerpo celeste a partir de la ecuación (1), en relación con un objeto patrón, contemplando los factores involucrados en la expresión (2); lo cual en ocasiones puede convertirse en una tarea engorrosa.

Generalmente, además del cuerpo en estudio, en las fotografías suelen aparecer otros elementos con respecto a los cuales es posible determinar los cambios en el brillo que presenta el objeto de interés. A esta técnica se le conoce con el nombre de fotometría diferencial. La diferencia entre las magnitudes de dos estrellas presentes en la misma imagen se puede expresar de la siguiente forma:

$$
\Delta m_{\lambda_{Obs}} = m_{1_{\lambda_{Obs}}} - m_{2_{\lambda_{Obs}}} \tag{3}
$$

Reemplazando en la ecuación (2):

$$
\Delta m_{\lambda_{Obs}} = m_{1_{\lambda}} + K_{1_{\lambda}} X_{1_{z}} + C_{1}
$$

$$
-(m_{2_{\lambda}} + K_{2_{\lambda}} X_{2_{z}} + C_{2})
$$
(4)

Como los dos objetos se encuentran en la misma imagen, el coeficiente de extinción, la masa de aire y la constante instrumental son iguales para ambas magnitudes. Así, la expresión (4) se reduce a:

$$
\Delta m_{\lambda} = m_{1_{\lambda}} - m_{2_{\lambda}} \tag{5}
$$

Aplicando la ecuación (1):

$$
m_{1_{\lambda}} - m_{2_{\lambda}} = [-2.5 \log (I_{a_1})] - [-2.5 \log (I_{a_2})] \tag{6}
$$

A la cual se le conoce como la ecuación de *Pogson* [3].

En la astrofotografía CCD, la intensidad luminosa es proporcional al número de cuentas registradas en el área efectiva que ocupa el objeto en la imagen. Por esta razón es fundamental ajustar el tiempo de exposición de tal forma que se opere en la región lineal del sensor.

# **3. DESARROLLO DE LA INTERFAZ GRÁFICA**

En el mes de mayo del presente año fue inaugurado el Observatorio Astronómico de la Universidad Tecnológica de Pereira, el cual cuenta con un telescopio Meade LX200 de 16'' y una cámara DSI Pro II de la

misma marca. La interfaz gráfica presentada en este documento fue desarrollada ante la necesidad de crear un programa de computadora que permita realizar todo el procesamiento de las imágenes capturadas desde el observatorio de una manera completamente manipulable, de tal manera que sea posible determinar cuales son las técnicas instrumentales y de procesamiento que más se ajustan al montaje existente.

En términos generales, el programa carga la serie de imágenes a procesar, realiza un ajuste de contraste para optimizar la visualización, permite observar el encabezado de las fotografías almacenado en el archivo *fit1* , ejecuta el pre-procesamiento con *bias*, *darks* y *flats*; posibilita el almacenamiento en disco de las imágenes procesadas, adelanta la determinación y posterior sustracción del valor fondo del cielo, y ejecuta las tareas de selección del objeto de comparación y de la estrella variable. Además, una vez realizada la selección, se despliega una ventana en la cual es posible observar gráficamente la distribución que presentan las estrellas elegidas en la imagen (PSF<sup>2</sup>), y su FWHM<sup>3</sup>, de tal manera que el usuario pueda elegir el radio de apertura apropiado; después de lo cual se muestra la curva de luz calculada en función del día *Juliano*. Finalmente, un algoritmo de interpolación de datos a través de *Splines Cúbicos*, permite realizar la reconstrucción de la curva continua que más se adapta a los cambios presentados en la luminosidad del cuerpo celeste en estudio. En las figuras 1, 2 y 3 es posible apreciar el esquema general de los menús y submenús de la interfaz gráfica desarrollada.

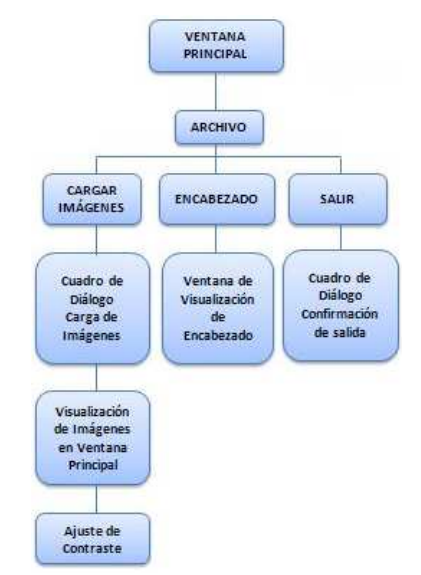

Figura 1. Componentes del menú *archivo* en la interfaz gráfica desarrollada.

<sup>1</sup> *\*.fit*, es el formato utilizado a nivel mundial para el almacenamiento de imágenes astronómicas.

<sup>2</sup> *Point Spread Function*, es la figura geométrica que forma la estrella en la fotografía [4].

<sup>3</sup> Acho total en píxeles de la PSF medido a la mitad del máximo valor de intensidad [5].

Scientia et Technica Año XVII, No 46, Diciembre 2010. Universidad Tecnológica de Pereira. 82

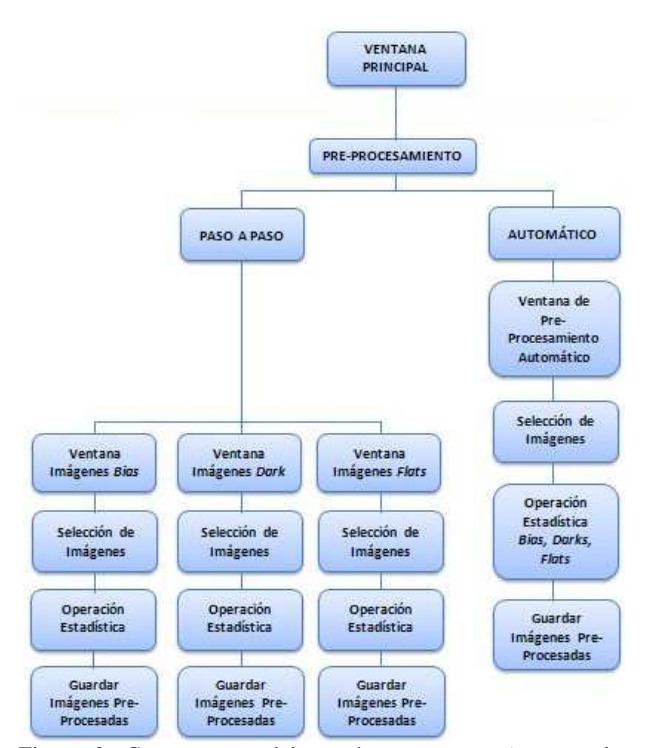

Figura 2. Componentes del menú *pre-procesamiento* en la interfaz gráfica desarrollada.

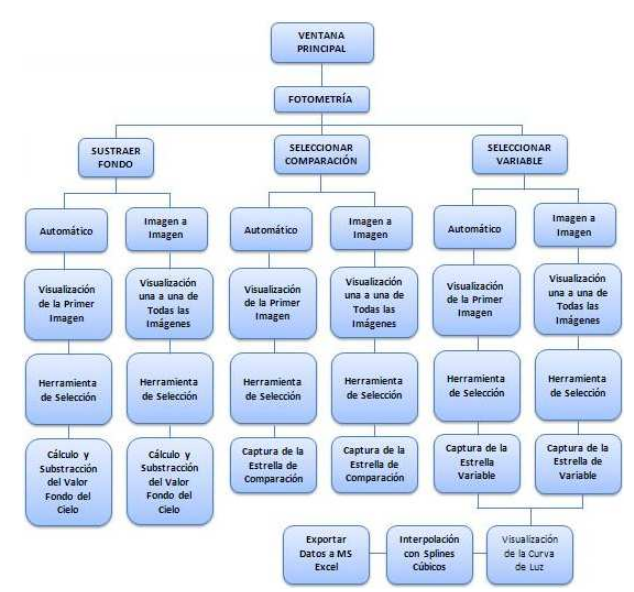

Figura 3. Componentes del menú *fotometría* en la interfaz gráfica desarrollada.

### **3.1. PRE-PROCESAMIENTO CON** *DARKS***,** *FLATS* **Y** *BIAS*

Antes de proceder con el análisis fotométrico de las imágenes, es necesario minimizar los efectos indeseados causados por el ruido, el cual se traduce en valores de intensidades o *cuentas* erradas en los píxeles que representan la estrella en estudio. Es posible atribuir estas perturbaciones a la luz procedente de los demás cuerpos celestes y a los defectos de la instrumentación utilizada en el proceso de captura. El ruido asociado al cielo (distinto al valor del fondo del cielo o *Background*) es muy difícil de suprimir<sup>1</sup>, razón por la cual el procesamiento digital se limita a la corrección de los defectos debidos al ruido instrumental, entre los cuales se encuentran:

- **a.** *Corriente de oscuridad:* Consiste en la liberación de cargas de la red de silicio del sensor *CCD* debido a la agitación térmica, que se convierten en cuentas adicionales sobre el valor de cada pixel. Al tratarse de un ruido aditivo, para su corrección es necesario tomar una serie de fotografías con el obturador cerrado y del mismo tiempo de exposición de las imágenes del objeto en estudio, denominadas *Darks*. Estos fotogramas se combinan mediante alguna operación estadística para obtener una imagen final o *Master Dark*, el cual debe ser sustraído de las imágenes de la estrella. Algunos fabricantes de cámaras astronómicas involucran en sus diseños sistemas de refrigeración que buscan reducir los efectos debidos al ruido térmico.
- **b.** *Campo plano:* Desafortunadamente, los píxeles que constituyen la superficie del CCD no presentan la misma sensibilidad a la luz incidente, lo cual se refleja en falsos cambios en la intensidad luminosa del objeto registrado. Con el fin de restaurar la uniformidad en la superficie del sensor, es necesario tomar una serie de fotografías con el detector completamente iluminado sin llegar a la saturación (se recomienda de 20.000 a 30.000 cuentas para cámaras de 16 bits), conocidas como *Flats*. Para lograr esta escala de iluminación uniforme, es posible realizar capturas del cielo poco antes de que salgan las estrellas ajustando el tiempo de exposición al valor apropiado, lo cual implica la toma de *Darks* propios para los *flats*, ya que este tiempo suele ser distinto al utilizado en la captura de la estrella. Al combinar los diferentes fotogramas se obtiene el denominado *Master Flat*. Dado que se trata de un ruido multiplicativo, las imágenes del cuerpo celeste en estudio se deben dividir entre el *Master flat* normalizado, con el fin de obtener uniformidad en la sensibilidad del sensor.
- **c.** *Pedestal:* Define el punto de inicio de registro de cuentas de los píxeles, el cual es distinto para cada uno. Esto implica que el valor de cero luminosidad desde el cual cada pixel inicia el registro de cuentas no es constante a lo largo del sensor *CCD*. Para corregir los defectos asociados al *pedestal*, es necesario realizar una serie de tomas de tiempo de exposición cero (en la práctica se utiliza el menor

 $\overline{a}$ 

<sup>1</sup> Generalmente, el ruido asociado al cielo se reduce con filtros fotométricos, como por ejemplo los del sistema *Beijing-Arizona-Taiwan-Connecticut Filter Set* (BATC) [5].

tiempo de exposición permitido por el controlador de la *CCD*), al final de lo cual se combinan para así obtener el nivel de pedestal final o *Master Bias*. Este fotograma debe ser sustraído de las imágenes del cuerpo celeste en estudio, de los *Darks* y de los *Flats*, antes de su combinación.

La gran mayoría de programas de procesamiento de imágenes astronómicas realizan la combinación de los *Darks*, *Flats* y *Bias* mediante el promedio. La interfaz gráfica desarrollada permite al usuario elegir entre *media*}, *mediana* o *moda*, obteniendo mejores resultados para el caso de las fotografías capturadas desde el Observatorio Astronómico de la Universidad Tecnológica de Pereira, mediante la combinación a través de la *mediana*.

# **3.2. PRE-PROCESAMIENTO CON** *DARKS***,** *FLATS* **Y** *BIAS*

El algoritmo presentado en este documento permite al usuario seleccionar una porción de la fotografía que identifique el fondo del cielo, después de lo cual es posible elegir la operación matemática a utilizar en el proceso de combinación de los valores de todos los píxeles presentes en la selección. Para el caso del observatorio mencionado anteriormente, los mejores resultados se obtuvieron al combinar los valores de los pixeles seleccionados mediante la *moda*. Finalmente, este valor es sustraído de las imágenes cargadas, encontrándose listas para el proceso de fotometría.

### **3.3. SELECCIÓN DE LAS ESTRELLAS, PSF Y FWHM**

Una vez realizado el pre-procesamiento con *Darks*, *Flats* y *Bias* y sustraído el valor del fondo del cielo, la interfaz gráfica despliega una ventana en la cual es posible observar la figura geométrica que forman el cuerpo celeste de comparación y la estrella variable en la fotografía, conocida como *PSF*; la cual generalmente se trata de una *Gaussiana* tridimensional. A partir de este punto el algoritmo aplica los principios de la fotometría de apertura, determinando el ancho en píxeles que posee la *Gaussiana* a la mitad de su valor máximo de intensidad, o *FWHM*. Dado que en la cámara *Meade* existente en el observatorio el tamaño de los píxeles es ligeramente rectangular, la base de la *Gaussiana* es elíptica; razón por la cual el programa contempla el cálculo de dos *FWHM*, uno en el eje *X* y otro en el eje *Y*. Estos valores son visualizados en la pantalla desplegada con el objetivo de que el usuario pueda elegir el valor del radio de apertura en múltiplos de los *FWHM* determinados, el cual constituye el área efectiva sobre la que se medirá la intensidad luminosa de la estrella. Para realizar esta operación, el algoritmo crea una máscara elíptica de unos cuyos semiejes corresponden a los múltiplos elegidos para los valores de los *FWHM* en *X* y en *Y* hallados anteriormente. Esta máscara es

multiplicada por la selección de la estrella, quedando reducida a los valores de intensidad pertenecientes al radio de apertura. La figura 4 presenta la ventana desplegada por la interfaz gráfica para mostrar el *PSF* y los *FWHM* de las estrellas variable y de comparación.

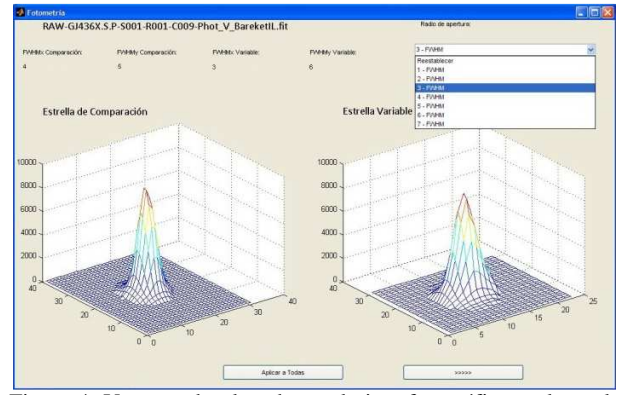

Figura 4. Ventana desplegada por la interfaz gráfica en la cual se aprecia el *PSF* y el *FWHM* de la estrella. Allí también es posible elegir el múltiplo de los *FWHM* en *X* y en *Y* que servirán como radio de apertura.

#### **4. RESULTADOS**

### **4.1 CURVAS DE LUZ OBTENIDAS**

Para verificar el correcto funcionamiento del algoritmo, se construyeron las curvas de luz de *GJ436* y *GSC03089- 00929*, a partir de fotografías capturadas desde el *Barek Observatory* (Isarel), descargadas de la base de datos del *Lawrence Hall of Science*, de la *University of California* [6]. La figura 5 contiene la curva de luz de *GJ436* entregada por el algoritmo desarrollado, en la cual se observa el tránsito del exoplaneta *GJ436b*; mientras que en la figura 6 se presenta la curva de luz descargada de la *Amateur Exoplanet Archive<sup>1</sup>* (AXA).

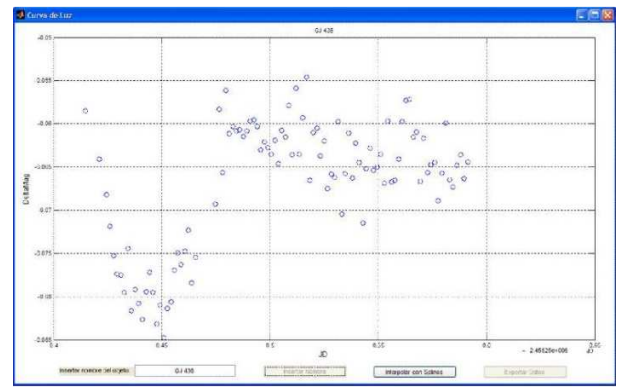

Figura 5. Tránsito del exoplaneta GJ436b. Curva de luz obtenida por el algoritmo.

 $\overline{a}$ 

<sup>&</sup>lt;sup>1</sup> Disponible en:

http://brucegary.net/AXA/GJ436/gj436.htm\#Professional\\_Transit\\_Li ght\\_Curves

Scientia et Technica Año XVII, No 46, Diciembre 2010. Universidad Tecnológica de Pereira. 84

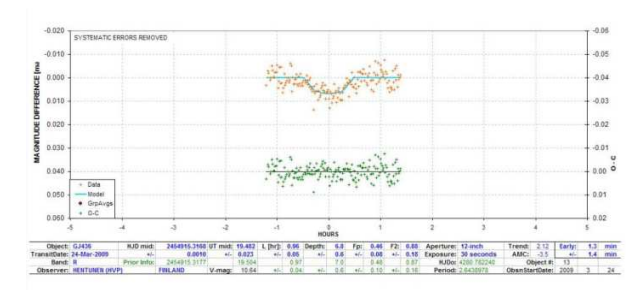

Figura 6. Tránsito del exoplaneta GJ436b. Curva de luz tomada de la base de datos de la AXA (Amateur Exoplanet Archive) [7].

Así mismo, en la figura 7 es posible apreciar el tránsito del exoplaneta que orbita a *GSC03089-00929*, arrojado por la interfaz gráfica; acompañado en la figura 8 por la curva de luz tomada de la *AXA*<sup>1</sup> .

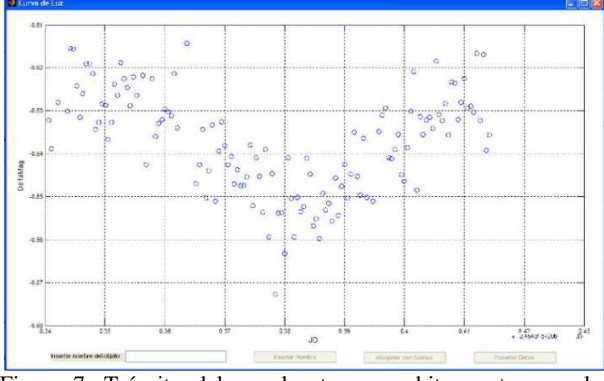

Figura 7. Tránsito del exoplaneta que orbita en torno a la estrella *GSC03089-00929*. Curva de luz obtenida por el algoritmo.

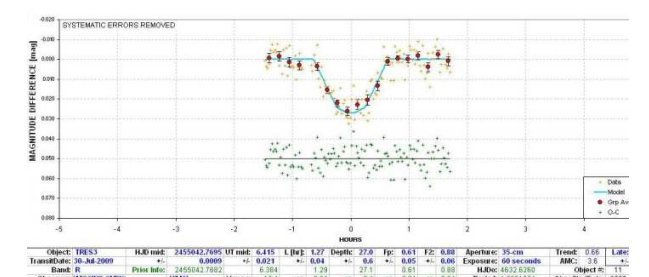

Figura 8. Tránsito del exoplaneta que orbita en torno a la estrella *GSC03089-00929*. Curva de luz tomada de la base de datos de la *AXA* (Amateur Exoplanet Archive).

## **4.2. INTERPOLACIÓN DE DATOS CON SPLINES CÚBICOS**

En los observatorios situados en zonas cercanas a las cordilleras del país, es muy común contar con noches completamente despejadas que se ven opacadas por algunos instantes debido al tránsito de grandes nubes, lo cual impide la toma de datos de la estrella variable de

1

interés en momentos cruciales para la construcción de la curva de luz. Esta situación obliga al observador a interpolar los datos de luminosidad que presentan alta confiabilidad con el fin de estimar una curva que aproxime el comportamiento real de la variabilidad luminosa del cuerpo celeste. Sin embargo, es importante que el procedimiento matemático utilizado para la reconstrucción de la función tenga en cuenta la información suministrada por todos los datos tomados, y no simplemente por los extremos del tramo que se desea interpolar (naturalmente, antes de adelantar este proceso, es necesario realizar un filtrado de los datos tomados con el fin de descartar aquellos alejados del comportamiento continuo de la curva).

La interfaz gráfica desarrollada propone interpolar las zonas de la curva de luz de las cuales no se tiene información, mediante polinomios de tercer orden o \textit{Splines Cúbicos}, los cuales permiten crear funciones de orden superior que aproximan los datos tomados a una curva continua que conserva la suavidad inherente a toda variable física. Con el objetivo de observar los resultados arrojados por la interpolación polinomial, se tomaron solo algunos fotogramas de *GJ436* con los cuales se realizó la reconstrucción de la curva de luz. En la figura 9 se presenta la gráfica obtenida.

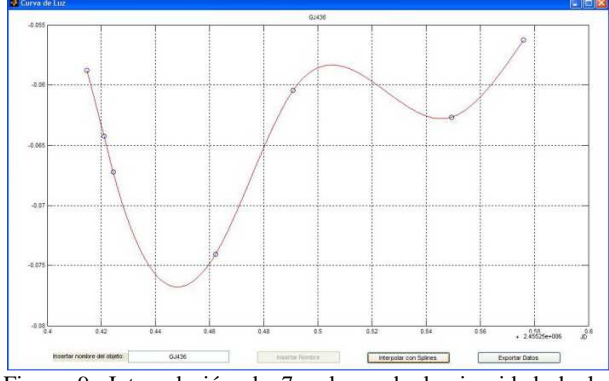

Figura 9. Interpolación de 7 valores de luminosidad de la estrella *GJ436*, realizada a través de *Splines Cúbicos.*

#### **5. CONCLUSIONES Y RECOMENDACIONES**

La interfaz gráfica desarrollada contempla la posibilidad de elegir la operación estadística a utilizar con el fin de estimar el valor del fondo del cielo, al igual que la combinación de los fotogramas *Darks*, *Flats* y *Bias*. Esto permite al usuario determinar si el cálculo con *media*, *mediana* o *moda*; se ajusta más al tipo de imágenes obtenidas a través de su montaje instrumental.

La interpolación de los valores de intensidad luminosa a través de *Splines Cúbicos* permite obtener un estimado del comportamiento de la curva de luz de una estrella variable conservando las características de continuidad.

<sup>&</sup>lt;sup>1</sup> Disponible en: http://brucegary.net/AXA/TrES3/tres3.html

Sin embargo, la aplicación de este tipo de aproximación de funciones a través de polinomios de tercer orden, involucra una selección de imágenes de excelente calidad y confiabilidad, de tal manera que la aproximación sea lo más fiable posible.

# **6. BIBLIOGRAFÍA**

- [1] R. Bowers, T. Deeming, *Astrophysics I Stars*, Primera Edición, Jones Bartlett Publishers, 1984.
- [2] Johanna Suárez Nuñez, *Análisis Fotométrico del Cúmulo Abierto NGC6611*, Trabajo de Grado Presentado para Optar por el Título de Magíster en Física, Universidad de Puerto Rico, Departamento de Maestría en Ciencias, Puerto Rico. 2006
- [3] S. Glasstone, Iniciación a las Ciencias del Espacio, Primera Edición, 1969.
- [4] R. Berry, J. Burnell, *The Handbook of Astronomical Image Processing,* Segunda Edición, Willmann-Bell, Inc. 2005.
- [5] G. L. Baume, *Astronomía Observacional: Técnicas Observacionales,* Material del Curso Astronomía Observacional, Universidad Nacional de la Plata, Facultad de Ciencias Astronómicas y Geofísicas, La Plata, Argentina, 2007. Disponible en: http://www.fcaglp.unlp.edu.ar/~observacional
- [6] Base de datos del *Lawrence Hall of Science* de la University of California. Disponible en http://www.lawrencehallofscience.org/gss/rev/ip/
- [7] Base de datos de la AXA (Amateur Exoplanet Archive). Disponible en: http://brucegary.net/AXA/x.htm